Destiny® Library Manager™

**QFollett** 

## **Quick reference guide**

## **Setting Up Reading Programs**

Reading Program Services lets Destiny Library Manager users instantly enhance their library records with reading program information for Accelerated Reader®, Reading Counts!®, Lexile®, and Fountas & Pinnell. It helps schools in your district provide visibility and easy searching of books and materials that match students' reading and comprehension levels. You'll spend less time cataloging books, and your students will spend less time searching and more time reading!

Typically, someone with site administrator or library administrator rights sets up the Reading Program Service.

## **Enabling the Reading Program Service**

- 1. Select **Back Office > Site Configuration > Site Info**.
- 2. Confirm the Site Customer Number is entered.
- 3. Select the checkboxes for the Reading Program Services you subscribe to: Fountas and Pinnell, Lexile, Accelerated Reader, or Reading Counts.
- 4. If you subscribe to Accelerated Reader or Reading Counts Enterprise, select the associated check boxes.
- 5. If you have Accelerated Reader or Reading Counts Enterprise, enter a value from 1-99 in the **Days between updates** field to change the frequency of updates.
- 6. Click **Save**.

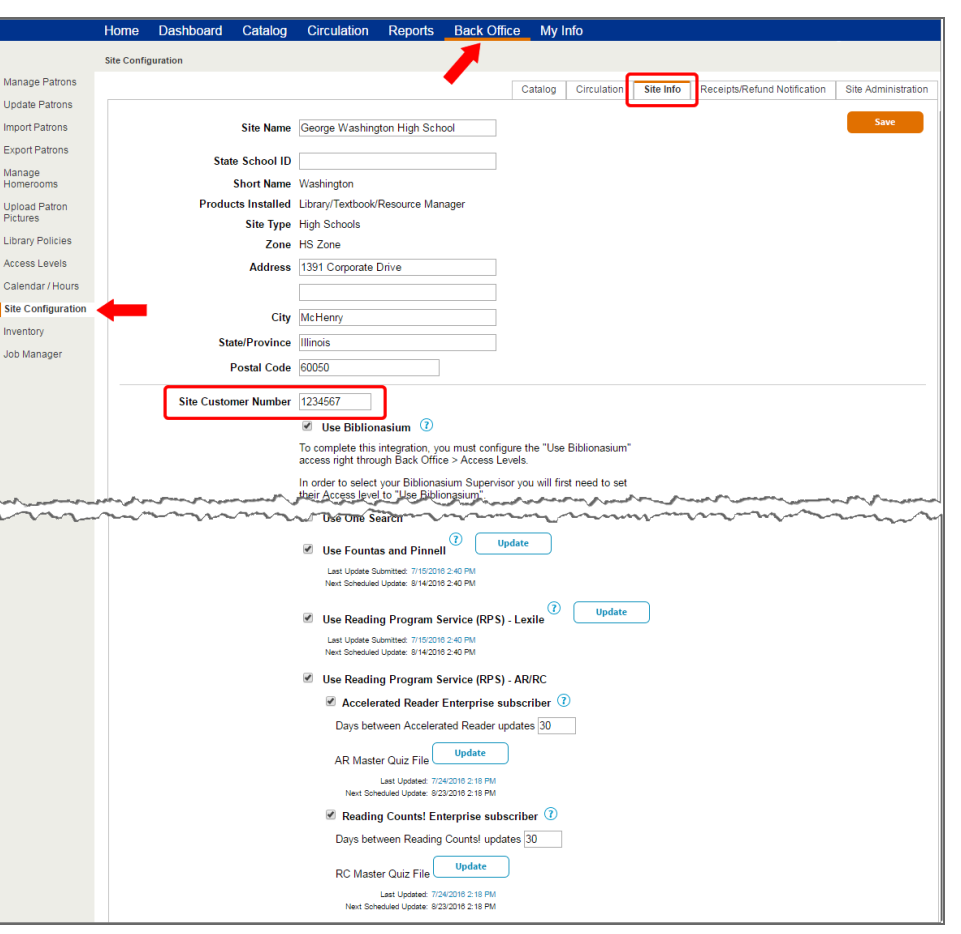

## **Setting Up Search Limiters**

For your patrons to find appropriate books in your reading program, you need to enable the search limiters.

Site Inve

- 1. Select **Back Office > Site Configuration > Catalog**.
- 2. Select the appropriate **Support 'reading program' Searches** checkboxes.
- 3. Select the **Support Reading Level and Interest Level Searches** checkbox to let your patrons search for books within a range of reading grade levels, interest grade levels, or both.
- 4. Click **Save**.

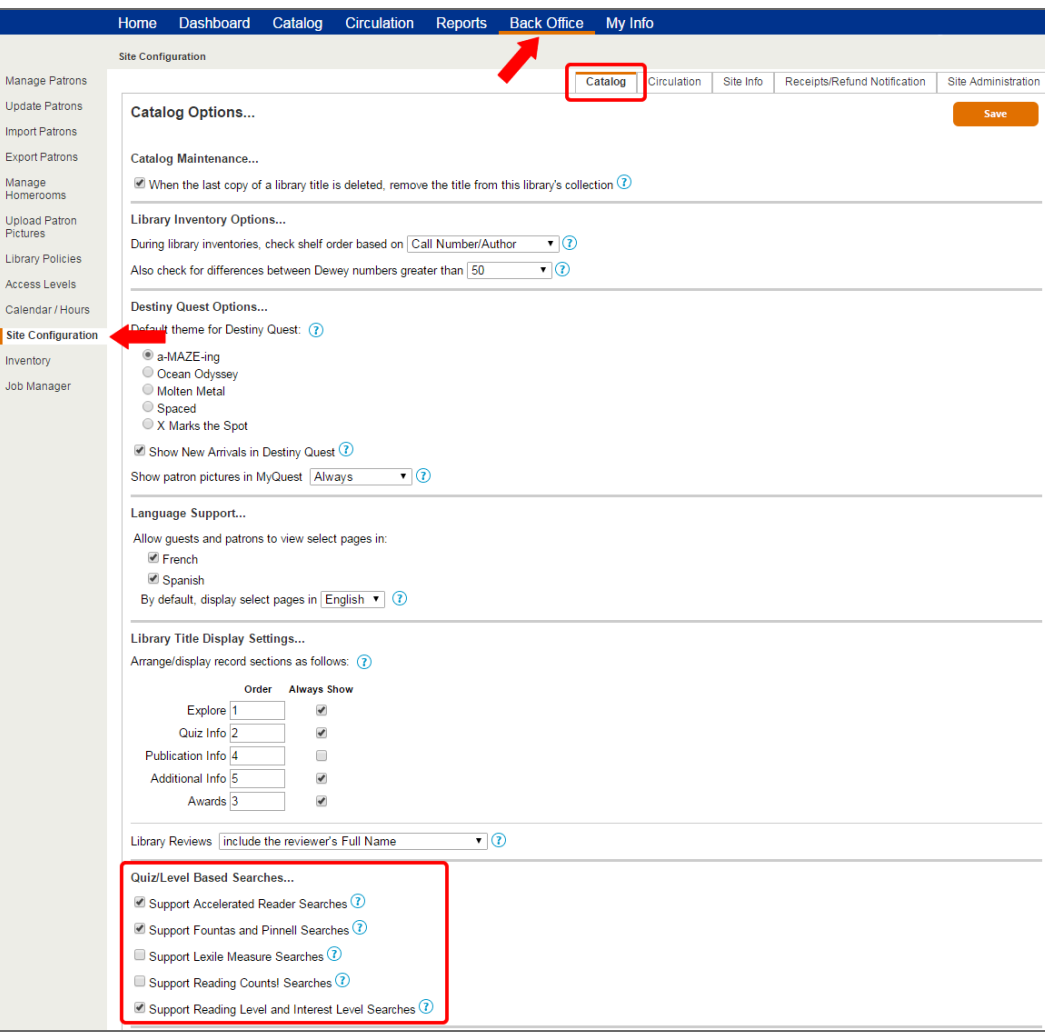